# Digital AlphaServer 8200 and AlphaServer 8400 Systems

# V6.4 Firmware Update Procedures And Release Notes

December 17, 2002

**Hewlett-Packard Company**

2002 Hewlett-Packard Company.

COMPAQ, the Compaq logo, DEC, the DEC logo, DECPC, ALPHAbook, AlphaPC, AlphaStation, AlphaServer, VMS, OpenVMS, and Tru64 are trademarks of Compaq Information Technologies Group, L.P. in the U.S. and/or other coutries. Microsoft and Windows NT are trademarks of Microsoft Corporation. UNIX is a trademark of The Open Group. All other product names mentioned herein may be trademarks of their respective companies. Compaq Computer Corporation is a wholly-owned subsidiary of the Hewlett-Packard Company.

Confidential computer software. Valid license from HP required for possession, use or copying. Consistent with FAR 12.211 and 12.212, Commercial Computer Software, Computer Software Documentation, and Technical Data for Commercial Items are licensed to the U.S. Government under vendor's standard commercial license.

HP shall not be liable for technical or editorial errors or omissions contained herein. The information in this document is provided "as is" without warranty of any kind and is subject to change without notice. The warranties for HP products are set forth in the express limited warranty statements accompanying such products. Nothing herein should be construed as constituting an additional warranty.

## **Table of Contents**

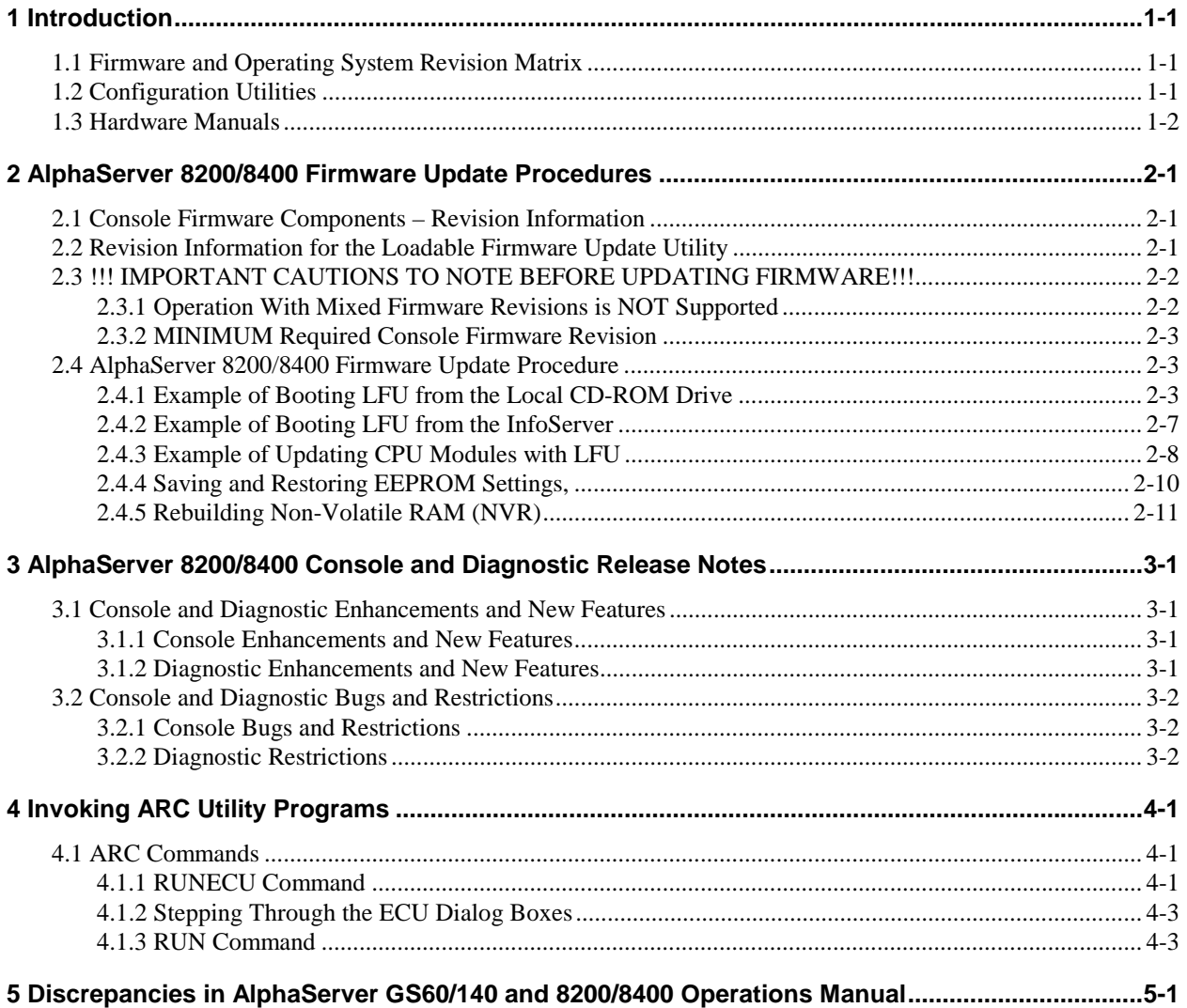

## **Table of Figures**

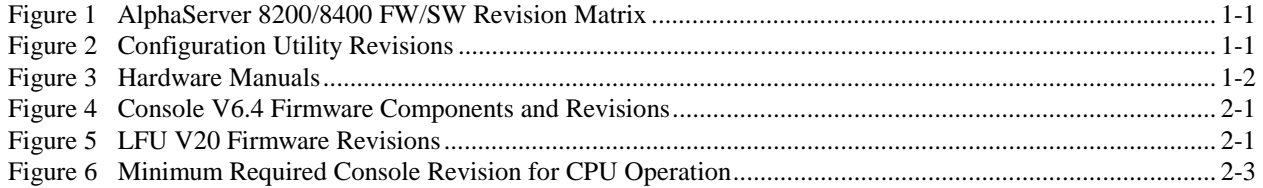

## **1 Introduction**

This guide is intended for managers of the following systems:

- Digital AlphaServer 8200
- Digital AlphaServer 8400

This guide describes how to update the AlphaServer 8200/8400 console firmware using the Loadable Firmware Update (LFU) utility. It also provides release notes pertaining to the Console and Diagnostic Firmware.

The console firmware described in this document cannot be used with GS60/GS60E/GS140 systems. For information on GS60/GS60E/GS140 system firmware, consult the **Compaq AlphaServer GS60/GS60E/GS140 Firmware Update Procedures and Release Notes.**

## *1.1 Firmware and Operating System Revision Matrix*

Figure 1 shows the compatibility between the firmware revisions and revisions of OpenVMS, Tru64 UNIX (formerly Digital UNIX), and Windows NT.

#### **Figure 1 AlphaServer 8200/8400 FW/SW Revision Matrix**

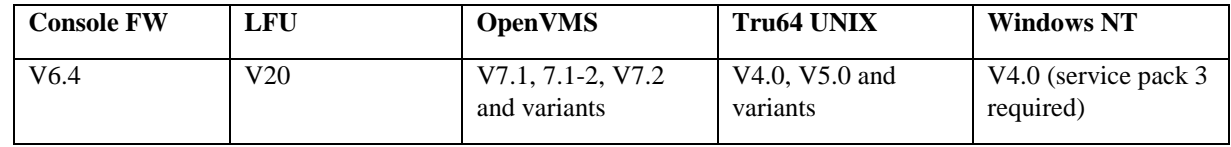

## *1.2 Configuration Utilities*

The EISA and RAID Configuration Utilities are available on separate media (floppy disks) for use on Digital AlphaServer 8200/8400 Systems. For compatibility with this firmware release, the following minimum revisions of the configuration utilities must be used if required:

**Figure 2 Configuration Utility Revisions** 

| <b>Utility</b>                                    | <b>Kit Number</b>  | <b>Part Number</b> | <b>Minimum Required Rev.</b> |
|---------------------------------------------------|--------------------|--------------------|------------------------------|
| EISA Config. Utility for<br><b>VMS &amp; UNIX</b> | QA-01YAA-HC        | AK-Q2CRJ-CA        | V <sub>1.9</sub>             |
| EISA Config. Utility for<br>Windows NT            | $\qquad \qquad$    | AK-QF1GF-CA        | V <sub>1.11</sub> A          |
| <b>RAID Config. Utility</b>                       | <b>OB-2XHAH-SB</b> |                    | V3.2                         |

## *1.3 Hardware Manuals*

These Firmware Release Notes do not describe how to use the console commands nor do they list their error codes. You can find information about these subjects in the associated documentation listed in the following figure:

#### **Figure 3 Hardware Manuals**

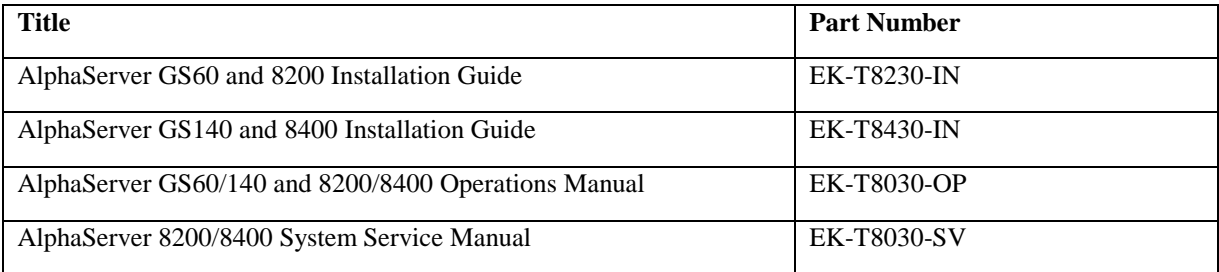

## **2 AlphaServer 8200/8400 Firmware Update Procedures**

This chapter describes how to run the Loadable Firmware Update Utility (LFU) to update the AlphaServer 8200/8400 console and I/O adapter firmware.

For more information about the Loadable Firmware Update Utility commands and console commands, see the *AlphaServer GS60/140 and 8200/8400 Operations Manual*.

### *2.1 Console Firmware Components – Revision Information*

The LFU V20 image contains the Console V6.4. The V6.4 Console consists of the following firmware components :

**Figure 4 Console V6.4 Firmware Components and Revisions** 

| Component                                                                         | <b>Revision Information</b> |  |
|-----------------------------------------------------------------------------------|-----------------------------|--|
| <b>SRM Console Code</b>                                                           | V6.4                        |  |
| <b>SROM</b>                                                                       | V3.1                        |  |
| <b>VMS PALcode</b>                                                                | $V1.21-1$                   |  |
| <b>UNIX PALcode</b>                                                               | $V1.23-1$                   |  |
| ISP1020/1040 FW                                                                   | V <sub>5.57</sub>           |  |
| AlphaBIOS                                                                         | $V5.70-3 (V5.70c)$          |  |
| will display the AlphaBIOS version as V5.70-3 while the actual version is V5.70c. |                             |  |

### *2.2 Revision Information for the Loadable Firmware Update Utility*

The current LFU Release **AS8000\_V20** (for AlphaServer 8200/8400 Systems) is booted from the local SCSI CD-ROM drive or InfoServer using the Alpha Systems Firmware Update CD V6.4. Detailed instructions for booting the LFU are included in the following sections.

This LFU release contains the firmware revisions shown in the following figure:

**Figure 5 LFU V18 Firmware Revisions** 

| <b>Name</b>   | <b>Hardware Rev</b> | <b>Firmware Rev</b> |
|---------------|---------------------|---------------------|
| <b>CCMAB</b>  | Rev C03 and greater | 22                  |
| <b>CIPCA</b>  | All revs            | A420                |
| <b>CIXCD</b>  | All revs            | 7                   |
| DEFPA (DFXAA) | All revs            | 3.20                |
| <b>DEMFA</b>  | All revs            | 2.1                 |

╜

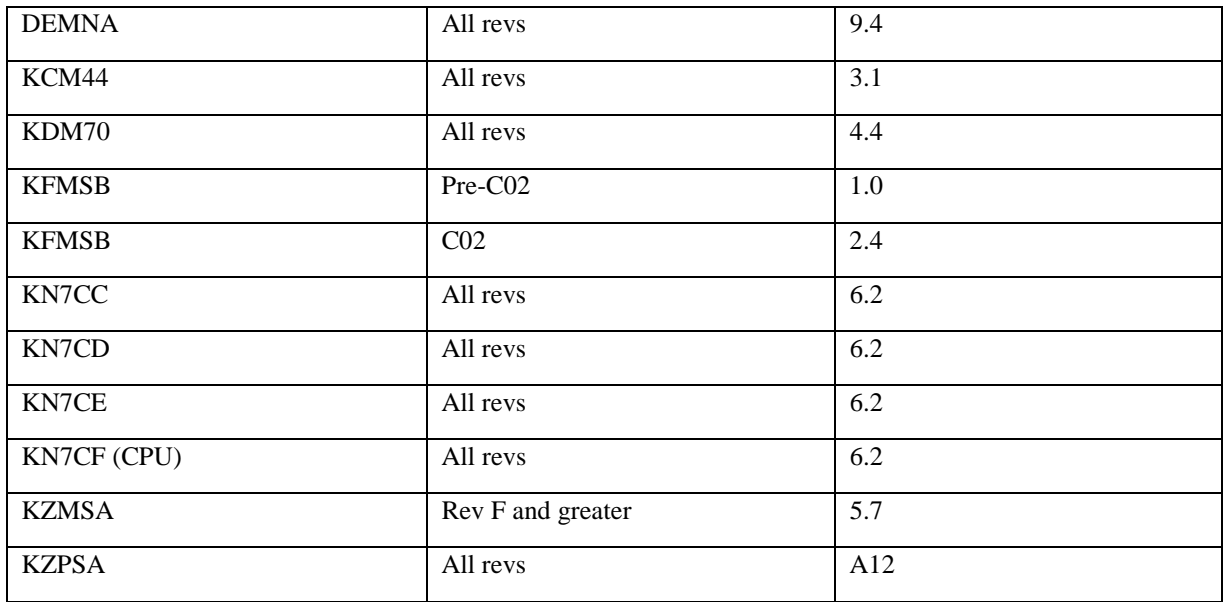

## *2.3 !!! IMPORTANT CAUTIONS TO NOTE BEFORE UPDATING FIRMWARE!!!*

#### **2.3.1 Operation With Mixed Firmware Revisions is NOT Supported**

In a multiprocessor system, do NOT attempt to initialize or operate the system, with mixed-revisions of console firmware installed on the CPUs. Always insure that the CPUs all have the same revision of Console Firmware, before initializing or powering-up the system. Otherwise, the system may hang, or some CPUs may not operate. When replacing or adding CPUs to your system, you must insure that all CPUs (the old ones and the new ones) have the same revision of console firmware installed. The following three cases are noted :

- 1. When adding a CPU with HIGHER rev console firmware to a system having LOWER rev firmware, first update the existing CPU firmware to the higher rev. Following that, power-down the system and add the new CPU. Then, power-up the system and proceed to boot, etc.
- 2. When adding a CPU with the SAME rev firmware as the other CPUs, simply power-down the system and add the new CPU. Then, power-up the system and proceed to boot, etc. In this case, no firmware update is necessary.
- 3. If it became necessary to add a CPU with LOWER rev firmware to a system having HIGHER rev firmware (such as replacing a CPU with an older spare), you must first update the firmware on the new CPU to match the firmware rev of the existing CPUs. To do this, first power-down and REMOVE the existing CPUs, and install only the new CPU. Then, power-up and perform a console firmware update on the new CPU. Then, power-down and re-install the existing CPUs. Finally, power-up again, and proceed to boot, etc.

### **2.3.2 MINIMUM Required Console Firmware Revision**

Do NOT attempt to update console firmware to a lower revision than shown below. Installing a revision of firmware below the minimum required will render the CPU module INOPERABLE (in some cases, the Loadable Firmware Update utility will not allow the update, if it were attempted, and would display an error message).

| <b>CPU</b>                                      | Minimum Console Revision |
|-------------------------------------------------|--------------------------|
| E2056-CA (Single CPU, 300 MHZ Rev. H and above) | $V2.2 - 102$             |
| E2056-DA (Dual CPU, 300 MHZ Rev. P and above)   | $V2.2 - 102$             |
| E2061-CA (Single CPU, 350 MHZ Rev. A and above) | $V3.0-9$                 |
| E2061-DA (Dual CPU, 350 MHZ Rev. A and above)   | $V3.0-9$                 |
| E2062-DA (Dual CPU, 440 MHZ All Revs)           | V <sub>4.04</sub>        |
| E2065-DA (Dual CPU, 625 MHZ All Revs)           | $T_5.1 - 18$             |

**Figure 6 Minimum Required Console Revision for CPU Operation** 

## *2.4 AlphaServer 8200/8400 Firmware Update Procedure*

The LFU program is booted from the local CD-ROM drive or InfoServer.

When running the OpenVMS or Tru64 UNIX operating systems, the environment variable "console" MUST be set to "serial" in order to boot the Loadable Firmware Update Utility (LFU).

It is required that the console be initialized (*P00>>> init)* before booting the LFU.

If booting from your local CD-ROM drive, see the following section. If booting from the InfoServer, see the section following that.

The version numbers displayed by the system in the following examples may not match exactly those that you will see when following the procedure. They may vary depending on the initial configuration and revision of your system. Also, console build dates shown are examples only, and may not match the V6.4 console image.

#### **2.4.1 Example of Booting LFU from the Local CD-ROM Drive**

Set "auto action" to "halt" before running LFU. Afterward, you may restore it to its normal desired value.

#### **1. Initialize System :**

```
P00>>>i
Initializing...
ff.fe.fd.fc.fb.fa.f9.f8.f7.f6.f5.f4.f3.f2.f1.f0.
ef.ee.ed.f4.
ff.fe.fd.fc.fb.fa.f9.f8.f7.f6.f5.f4.f3.f2.f1.f0.
ef.ee.ed.a2.a4.a5.a7.a8.a9.f4.ec.eb.ea.e9.e8.e7.e6.e5.e3.
FEDCBA9876543210 NODE #
                     A A M . M . . . P TYP
                     o o + . + . . . ++ ST1
                     . . . . . . . . EB BPD
                     o o + . + . . . ++ ST2
                     . . . . . . . . EB BPD
                     + + + . + . . . ++ ST3
                     . . . . . . . . EB BPD
                           . + + + + + + + C0 PCI +
               + + . + . + + + . . . + C1 PCI +
                                                  EISA +
. . . . . . . . . . . . . . . . C4
. . . . . . . . . . . . . . . . C5
   + . . . . . + . . . + + + + C6 XMI +
. . . . . . . . . . . . . . . . C7
                    . . A1 . A0 . . . . ILV<br>. . 4GB . 4GB . . . . 8GB
                       . 4GB . 4GB .
AlphaServer 8400 2-5/625/4, Console V6.1-3 12-DEC-2001 10:51:53
SROM V3.1, OpenVMS PALcode V1.21-1, Tru64 UNIX PALcode V1.23-1
System Serial = 0, OS = VMS, 3:47:43 September 7, 2001
Configuring Graphics
Configuring I/O adapters...
```
(...Adapter Listing Omitted...)

P00>>>

#### **2. Enter (show dev) to find name of CD-ROM drive :**

P00>>>show dev polling for units on kfmsb0, slot 6, bus 0, xmi0...<br>pub.6.0.6.0 pub<br>Bus ID 6 Bus ID 6 2.4 polling for units on isp0, slot 0, bus 0, hose4...<br>pkc.7.0.0.4 pkc term on Bus ID 7 5.57 pkc.7.0.0.4 pkc term on<br>dkc400.4.0.0.4 DKC400 RZ1CB-CA LYJ0 polling for units on isp1, slot 1, bus 0, hose4...<br>pkd.7.0.1.4 pkd term on Bus ID 7 term on Bus ID 7 5.57 polling for units on isp2, slot 4, bus 0, hose4... pke.7.0.4.4 pke term on Bus ID 7 5.57 polling for units on isp3, slot 5, bus 0, hose4...<br>pkf.7.0.5.4 pkf term on Bus ID 7 pkf. term on Bus ID 7 5.57 polling for units on floppy0, slot 0, bus 1, hose5...<br>dva0.0.0.1100.5 DVA0 RX26/RX23  $dva0.0.0.1100.5$  DVA0 polling for units on kzpaa0, slot 5, bus 0, hose5...<br>pkg.7.0.5.5 pkg Bus ID 7 pkg.7.0.5.5 pkg Bus ID 7<br>dkg400.4.0.5.5 DKG400 RRD46 0557  $dkq400.4.0.5.5$ polling for units on kzpsa0, slot 9, bus 0, hose5...<br>pkh.7.0.9.5 pkh TPwr 1 Fast 1 Bus ID 7 pkh <sup>TPwr</sup> 1 Fast 1 Bus ID 7 P01 A11<br>7.0.0.9.9.9 pKH300 RZ28M 0568 dkh300.3.0.9.5 DKH300 RZ28M 0568<br>dkh500.5.0.9.5 DKH500 RZ28M 0568 dkh500.5.0.9.5 P00>>>

#### **3. Enter (boot) command, to boot CD on drive :**

```
P00>>>boot dkg400
(boot dkg400.4.0.5.5 -flags 0)
SRM boot identifier: scsi 5 5 0 4 400 ef00 11000
boot adapter: kzpaa0 rev 2 in bus slot 5 off of kftia0 in TLSB slot 7
block 0 of dkg400.4.0.5.5 is a valid boot block
reading 896 blocks from dkg400.4.0.5.5
bootstrap code read in
Building FRU table......
FRU table size = 2fe6(12262)base = 200000, image_start = 0, image_bytes = 70000initializing HWRPB at 2000
initializing page table at 1f2000
initializing machine state
setting affinity to the primary CPU
jumping to bootstrap code
```
**4. The system will respond by displaying system-specific "READ ME FIRST" information on the screen,** followed by display of the default firmware update utility bootfile name, and the prompt "Bootfile:" At this point, you may press the RETURN or ENTER key to load the latest (current) update, or you may type a specific bootfile name to load a previous (older) version.

```
Bootfile: <enter>
0123456789 ABCD 9876543210
Starting new console, Please wait a minute...
Configuring Graphics
Starting Firmware Update Utility
Unpacking firmware files
(...File Listing Omitted...)
              ***** Loadable Firmware Update Utility *****
---------------------------------------------------------------------------
Function Description
---------------------------------------------------------------------------
 Display Displays the system's configuration table.
 Exit Done exit LFU (reset).
 List Lists the device, revision, firmware name, and update revision.
 Lfu Restarts LFU.
 Modify Modifies port parameters and device attributes.
 Readme Lists important release information.
 Update Replaces current firmware with loadable data image.
 Verify Compares loadable and hardware images.
? or Help Scrolls this function table.
---------------------------------------------------------------------------
```
UPD>

#### **2.4.1.2 Second example of booting LFU from CD**

#### **1. Initialize System :**

```
P00>>>i
Initializing...
ff.fe.fd.fc.fb.fa.f9.f8.f7.f6.f5.f4.f3.f2.f1.f0.
ef.ee.ed.f4.
ff.fe.fd.fc.fb.fa.f9.f8.f7.f6.f5.f4.f3.f2.f1.f0.
ef.ee.ed.a2.a4.a5.a7.a8.a9.f4.ec.eb.ea.e9.e8.e7.e6.e5.e3.
```

```
FEDCBA9876543210 NODE #
                   A A M . M . . . P TYP
                   o o + . + . . . ++ ST1
                   . . . . . . . . EB BPD
                   o o + . + . . . ++ ST2
                   . . . . . . . . EB BPD
                   + + + . + . . . ++ ST3
                   . . . . . . . . EB BPD
                        . + + + + + + + C0 PCI +
                        + + . + . + + + . . . + C1 PCI +
                                             EISA +
. . . . . . . . . . . . . . . . C4
. . . . . . . . . . . . . . . . C5
     + . . . . . + . . . + + + + C6 XMI +
. . . . . . . . . . . . . . . . C7
                   . . A1 . A0 . . . . ILV
                      . 4GB . 4GB . . . . 8GB
AlphaServer 8400 2-5/625/4, Console V6.1-3 12-DEC-2001 10:51:53
SROM V3.1, OpenVMS PALcode V1.21-1, Tru64 UNIX PALcode V1.23-1
System Serial = 0, OS = VMS, 3:47:43 September 7, 2001
Configuring Graphics
Configuring I/O adapters...
(...Adapter Listing Omitted...)
```
#### **2. Execute the LFU command:**

Execute the **LFU** command and select device cda0 for the CDROM and specify as8x00fw to update CPU and IO firmware. You can specify as8x00cp for CPU only firmware, as8x00ab for AlphaBIOS only or as8x00io for IO firmware only.

```
P00>>> lfu
***** Loadable Firmware Update Utility *****
Select firmware load device (cda0, dva0, ewa0), or
Press <return> to bypass loading and proceed to LFU: cda0
Please enter the name of the firmware files list, or
Press <return> to use the default filename
[AS8X00IO,(AS8X00CP)]: as8x00fw
```
#### **3. Select device to load firmware from:**

CDA0 (cdrom) or EWA0 (network). DVA0 (floppy) is a choice but the firmware won't all fit on one floppy.

#### 5. **Select the filename to load:**

The choices are as follows

- AS8X00FW (CPU and IO)
- AS8X00CP (CPU only SRM and AlphaBIOS)
- AS8X00AB (AlphaBIOS only)

• AS8X00IO (IO only)

#### **6. You will come to the UPD> prompt.**

#### **2.4.2 Example of Booting LFU from the InfoServer**

Set "auto\_action" to "halt" before running LFU. Afterward, you may restore it to its normal desired value. Normal booting time can be as long as one minute.

#### **1. Initialize System :**

P00>>>i Initializing... ff.fe.fd.fc.fb.fa.f9.f8.f7.f6.f5.f4.f3.f2.f1.f0. ef.ee.ed.f4. ff.fe.fd.fc.fb.fa.f9.f8.f7.f6.f5.f4.f3.f2.f1.f0. ef.ee.ed.a2.a4.a5.a7.a8.a9.f4.ec.eb.ea.e9.e8.e7.e6.e5.e3. FEDCBA9876543210 NODE # A A M . M . . . P TYP o o + . + . . . ++ ST1 . . . . . . . . EB BPD o o + . + . . . ++ ST2 . . . . . . . . EB BPD + + + . + . . . ++ ST3 . . . . . . . . EB BPD . + + + + + + + C0 PCI + + + . + . + + + . . . + C1 PCI +  $EISA +$ . . . . . . . . . . . . . . . . C4 . . . . . . . . . . . . . . . . C5 + . . . . . + . . . + + + + C6 XMI + . . . . . . . . . . . . . . . . C7 . A1 . A0 . . . . ILV<br>. 4GB . 4GB . . . . 8GB . . 4GB . 4GB . . . . 8GB AlphaServer 8400 2-5/625/4, Console V6.1-3 12-DEC-2001 10:51:53 SROM V3.1, OpenVMS PALcode V1.21-1, Tru64 UNIX PALcode V1.23-1 System Serial = 0, OS = VMS, 3:47:43 September 7, 2001 Configuring Graphics Configuring I/O adapters... (...Adapter Listing Omitted...) P00>>>

#### **2. Enter (sho net) to find name of network adapter :**

P00>>>show net polling for units on demna0, slot 1, bus 0, xmi0... exa0.0.0.1.0 08-00-2B-26-F1-51 polling for units on tulip0, slot 2, bus 0, hose4...

```
ewa0.0.0.2.4 00-00-F8-21-46-77 Twisted-Pair
polling for units on tulip1, slot 6, bus 0, hose4...
ewb0.0.0.6.4 00-00-F8-21-43-D7 Twisted-Pair
polling for units on tulip2, slot 12, bus 0, hose5...
ewc0.0.0.12.5 00-00-F8-25-80-A1 Twisted-Pair
polling for units on tulip3, slot 6, bus 0, hose5...
ewd0.0.0.6.5 00-00-F8-10-BA-D4 Twisted-Pair
P00>>>
```
**3. Enter (boot) command as shown, using desired network adapter, and specifying the correct filename (AS8000\_V20 in this example) :** 

```
P00>>>b -fi AS8000_V20 ewa0
(boot ewa0.0.0.2.4 -file AS8000_V20 -flags 0)
SRM boot identifier: mop 4 2 0 0 0 ef00 21011 00-00-F8-21-46-77 1
boot adapter: tulip0 rev 24 in bus slot 2 off of kftia0 in TLSB slot 7
Trying MOP boot.
................................................................
Network load complete.
Host name: BOOBOO
Host address: aa-00-04-12-34-56
bootstrap code read in
base = 200000, image_start = 0, image_bytes = 3fdc00initializing HWRPB at 2000
initializing page table at 1f0000
initializing machine state
setting affinity to the primary CPU
jumping to bootstrap code
0123456789 ABCD 9876543210
Starting new console, Please wait a minute...
Configuring Graphics
Starting Firmware Update Utility
Unpacking firmware files
(...File Listing Omitted...)
                 ***** Loadable Firmware Update Utility *****
---------------------------------------------------------------------------
Function Description
---------------------------------------------------------------------------
 Display Displays the system's configuration table.
 Exit Done exit LFU (reset).
 Listian Circuis Circuis<br>
Exit Done exit LFU (reset).<br>
List Lists the device, revision, firmware name, and update revision.
 Lfu Restarts LFU.
 Modify Modifies port parameters and device attributes.
 Readme Lists important release information.
 Update Replaces current firmware with loadable data image.
 Verify Compares loadable and hardware images.
 ? or Help Scrolls this function table.
                                                 ---------------------------------------------------------------------------
```
UPD>

#### **2.4.3 Example of Updating CPU Modules with LFU**

After LFU is booted from the CD-ROM drive or InfoServer, the update procedure is the same. You have the option of updating individual modules or using wild cards to update groups of modules. Additionally, you can confirm each update or have LFU proceed to completion without pausing.

Command Examples :

- 1. update (This will update all loadable modules with a confirmation for each.)
- 2. update kn7c%-ab% (This will update the console code on all CPU modules with confirmation. "%" is a wild card for one character).
- 3. update kn7c%-ab% -a (This does the same as above without confirmation).
- 4. Update kn7c%-ab%\_arc -a (This will update the AlphaBIOS on all CPU modules without confirmation)
- 5. Update kn7\* -a (This will update both the console and AlphaBIOS for all CPU modules without confirmation).

**Proceed to update the firmware** (in this example, only the CPU modules are updated with console firmware and not AlphaBIOS) :

UPD> update kn7c%-ab% WARNING: updates may take several minutes to complete for each device. Confirm update on:  $kn7cf-ab0$  [Y/(N)] y DO NOT ABORT! kn7cf-ab0 Updating to V6.1-2... Verifying V6.1-2... PASSED.

UPD>

#### **Exit from the update utility :**

UPD> exit Initializing... ff.fe.fd.fc.fb.fa.f9.f8.f7.f6.f5.f4.f3.f2.f1.f0. ef.ee.ed.f4. ff.fe.fd.fc.fb.fa.f9.f8.f7.f6.f5.f4.f3.f2.f1.f0. ef.ee.ed.a2.a4.a5.a7.a8.a9.f4.ec.eb.ea.e9.e8.e7.e6.e5.e3. F E D C B A 9 8 7 6 5 4 3 2 1 0 NODE # A A M . M . . . P TYP o o + . + . . . ++ ST1 . . . . . . . . EB BPD o o + . + . . . ++ ST2 . . . . . . . . EB BPD + + + . + . . . ++ ST3 . . . . . . . . EB BPD . + + + + + + + C0 PCI + + + . + . + + + . . . + C1 PCI + EISA + . . . . . . . . . . . . . . . . C4 . . . . . . . . . . . . . . . . C5 + . . . . . + . . . + + + + C6 XMI + . . . . . . . . . . . . . . . . C7 . A1 . A0 . . . . ILV<br>. 4GB . 4GB . . . . 8GB . . 4GB . 4GB . . . . 8GB AlphaServer 8400 2-5/625/4, Console V6.4-1 17-Dec-2002 10:15:34 SROM V3.1, OpenVMS PALcode V1.21-1, Tru64 UNIX PALcode V1.23-1 System Serial = 0, OS = OpenVMS, 17:30:32 April 5, 2002 Configuring I/O adapters...

```
(..Adapter Listing Omitted...)
P00>>>
```
#### **2.4.4 Saving and Restoring EEPROM Settings,**

It is advisable for you to examine and save a written record of your system's EEPROM settings, so that in the unlikely event that the settings were corrupted, you could restore them. These settings include your Environment Variables and Manufacturing Data. (Note that updating your console firmware would not normally corrupt your EEPROM settings, but an operator could incorrectly change them, etc.).

**The following procedure shows you how to examine and record the settings, how to re-format the EEPROM, and how to restore the recorded settings :** 

```
BE SURE TO RECORD THE CURRENT SETTINGS BEFORE RE-FORMATTING THE
EEPROMS.
To display the current settings, type "show *" at the console
prompt. For example :
  P00>>> show * (show environment variables and write down the settings)
  P00>>> show eeprom manufacturing (show mfg data and write down the settings)
  Module Serial Number = AY12345678
  Module Unified 2-5-2.4 Part Number = -E2065-BA.A01
  P00>>> set cpu 2
  P02>>> show eeprom manufacturing
                   ...
Repeat for all CPU modules.
To re-format the EEPROMs, proceed as shown in the following example :
  P00>> build -e
  Build EEPROM on kn7cf-ab0 ? [Y/N]> Y
  Module Serial Number> AY12345678
  Module Unified 2-5-2.4 Part Number> -E2065-BA.A01
  EEPROM built on kn7cf-ab0
  P00>>> init
   Initializing...
Restore your environment variable settings.
  P00>>> set <environment-variable> <setting>
   P00>>> set eeprom manufacturing (then follow the prompts to restore data)
```

```
P00>>> init
Initializing...
```
Failure to reset the ewX0\_mode EV's to their appropriate settings may cause disruption of network traffic.

```
Re-input your ewX0_mode settings:
   P00>>>set ewa0_mode twisted pair
   P00>>>set ewb0_mode twisted pair
```
#### **2.4.5 Rebuilding Non-Volatile RAM (NVR)**

It is advisable to restore NVR settings to their default values after a firmware update.

```
Rebuild Non-Volatile RAM (NVR) as follows:
 P00>>>build -n
 Build NVR on kn7cf-ab0 ? [Y/N]> y
         NVR built on kn7cf-ab0
 P00>>>
```
## **3 AlphaServer 8200/8400 Console and Diagnostic Release Notes**

### *3.1 Console and Diagnostic Enhancements and New Features*

The following are enhancements and new features contained in the AlphaServer 8200/8400 console/diagnostic firmware in this release :

#### **3.1.1 Console Enhancements and New Features**

- Fixed problem with bootp having unsupported block sizes causing bootp failures.
- Fixed problem with secondary galaxy instance hanging.

#### **3.1.2 Diagnostic Enhancements and New Features**

- It is recommended that the system be initialized before and after any "TEST" diagnostic is run. This will insure that the system is in a known state before and after testing.
- The following is the current supported functionality of the TEST Command in this release:

See diagnostic restrictions when multiple network adapters are installed.

```
>>> test
          ^-----Note that when "test" is issued with no
                arguments various device exercisers are
                run, but NO explicit memory tests are
                run.
    >>> test ms7cc*
               ^-----Runs Memory Exerciser
   >>> test xmi*
              ^-----Runs self-tests and exercisers on
                   XMI adapters.
   >>> test pci*
               ^-----Runs exercisers on PCI adapters.
   >>> test kz*
               ^-----Runs exercisers on kzmsa &
                     kzpsa adapters.
   >>> test kzmsa*
               ^-----Checks self-test & Runs exercisers on
                    kzmsa adapters.
   >>> test kzpsa*
               ^-----Runs exercisers on kzpsa adapters.
   >>> test isp*
               ^-----Runs exercisers on ISP1020/40 SCSI
                     interfaces.
  Please note that there are no CPU tests that are callable via the "test" command. "P00>>>test 
  kn7c*" is not supported.
```
### *3.2 Console and Diagnostic Bugs and Restrictions*

The following sections list known bugs and restrictions related to the AlphaServer 8200/8400 console/diagnostic firmware in this release:

#### **3.2.1 Console Bugs and Restrictions**

• When the console KGPSA driver starts and the NVRAM has not been formatted, you will see the error message

```
kgpsaa0.0.0.2.4 - Nvram read failed.
```
See the WWIDMGR USERS MANUAL section on "set adapter" to correct this problem.

• The ECU utility is intermittent when run from the advanced mode of console. The utility will load and appear to function but will exhibit an intermittent hang when attempting to add a new device.

Run this utility from diagnostic mode.

Ex.

P00>>>set mode diagnostic Console is in diagnostic mode P00>>>runecu

- Running the RA200FL utility from a CD is not supported.
- Booting from a KFMSB device into a dual-host DSSI cluster sometimes hangs the console. This will require a front-panel keyswitch reset.
- The console will not report mixed-speed CPUs (at 440/62 MHz) in the same machine. This unsupported configuration may not prevent an operating system from booting but may cause unpredictable machine behavior. Console will report mixed-speed CPUs at lower clock speeds (300/350 MHz).
- Occasionally, the display output may lose a character. This is most often seen as a shifted row in the console power-up map.
- The command "CDP" operating on a device attached to a KFESB adapter can sometimes hang the console. This will require a front-panel keyswitch reset.
- The KZMSA (SCSI XMI-bus) adapter does not support system disk booting from sub Logical Unit Numbers (LUNs).
- When booting over the network using the "bootp" protocol, if the first boot attempt fails, automatic and manual retries will not succeed. The machine must be initialized before retrying the boot command. If the problem persists, then a direct connection to the Boot Server may be required to avoid timeouts.
- Booting is not allowed from SCSI or DSSI adapters with controller letters greater than "z".

#### **3.2.2 Diagnostic Restrictions**

### **AlphaServer 8200/8400 Console and Diagnostic Release Notes**

• There are no CPU tests invoked via the "test" command. "P00>>>test kn7c\*" is not supported.

## **4 Invoking ARC Utility Programs**

Refer to section 3.2.1, Console Bugs and Restrictions before attempting to run ARC-based utilities.

To help configure an AlphaServer 8200/8400 system, various utilities are required which are based on the Advanced RISC Computing (ARC) Specification developed by Microsoft. The AlphaServer 8200/8400 console firmware provides an ARC-compatible interface which allows these utilities to be invoked from the console command line. The utilities supported with this version of the AlphaServer 8200/8400 console are:

- EISA Configuration Utility (ECU)
- RAID Configuration Utility (RCU)
- RA200FL Firmware Update Utility
- ISP1020/40 EEROM Configuration Utility
- KZPSA Configuration/Diagnostic Utility

### *4.1 ARC Commands*

Two commands, RUNECU and RUN, are provided to invoke ARC utility programs. Before running any ARC utilities, the ARC\_ENABLE environment variable must be set to ON. The ADVANCED command set must be selected.

```
P00>>>set console serial ! turn off graphics
P00>>>set arc_enable on ! enable ARC interface
P00>>>set console_mode advanced
P00>>>init \qquad \qquad ! re-init to load ARC EV's, etc...
NOTE: The RUNECU and RUN command are not available until the system has been
       initialized with ARC_ENABLE set to ON. ALSO, only a serial line interface
       is supported (no graphics). The terminal must be a VT320 or greater and
       set as follows:
          - 8-bit character mode
            '~' key set to send ESC.
```
After running ARC-based utilities, be sure to reset ARC\_ENABLE to "OFF" and re-initialize the console.

P00>> Set ARC\_ENABLE off P00>> INIT

#### **4.1.1 RUNECU Command**

The RUNECU command automatically runs the EISA Configuration Utility from floppy disk. A disk containing the ECU must be inserted in the drive before the command is issued.

P00>>>runecu Loading image...<br>Transferring Control... # After about 1 minute the # following appears: EISA Configuration Utility Help=F1

```
+-------- EISA Configuration Utility -------------------+
| |
 | (C) Copyright 1989, 1994 |
 Micro Computer Systems, Inc.
 All Rights Reserved.
| |
 This program is provided to help you set your
 computer's configuration. You should use this
 program the first time you set up your computer
 and whenever you add additional boards or options.
| |
| To continue, press ENTER. |
    +-------------------------------------------------------+
| > OK=ENTER <
+-------------------------------------------------------+
```
After ENTER is pressed, the ECU will load the configuration files from the floppy:

> EISA Configuration Utility Help=F1 +---------------------------------+ | Loading configuration files. | | Please wait ... | | +---------------------------------+

After the files are verified, the ECU main menu displays:

EISA Configuration Utility +-------- Steps in configuring your computer ------------+ | | Step 1: Important EISA configuration information | | Step 2: Add or remove boards | | Step 3: View or edit details | | Step 4: Examine required switches | | Step 5: Save and exit | | +--------------------------------------------------------+ | >Select=ENTER< <Cancel=ESC> +------+--------------------------Help-------------------+ |To learn about the EISA configuration process and| |how it differs from ISA configuration, press | |ENTER. To read a short explanation of each of | |the configuration steps, use the UP arrow and | |DOWN arrow keys. | +-------------------------------------------------+

For those familiar with ECU serial operation, the environment variable TERM, set to VT320, is created automatically.

If a VCS connection is used, the graphics characters used by the ECU will appear as regular characters. This is a side effect of VCS, the program will still run properly.

The first time the ECU is run, a message 'System Board ID mismatch' will be displayed by the ECU. Ignore the message and press return.

If you have changed the EISA configuration, it is necessary to rerun the ECU to reformat the NVRAM data.

Important - There are two variants of the ECU, one for VMS and UNIX, and another one for Windows NT. Be sure to use the appropriate ECU diskette for your operating system.

#### **4.1.2 Stepping Through the ECU Dialog Boxes**

The ECU will display a few dialog boxes on the monitor. When these begin to appear do the following :

- At the main dialog box, press "ENTER"
- At the "ID Mismatch" dialog box, press "ENTER" (and wait for about 30 seconds).
- At the main selection dialog box select : "5) Save and Exit", press "ENTER"
- To the save configuration, press "ENTER"
- To the exit utility, press "ENTER"

The ECU should save the configuration information in NVRAM and then return to the ARC firmware menu. At this point the system should have valid ECU data and be in a consistent state for further system operation.

#### **4.1.3 RUN Command**

The RUN command is used to run an ARC Utility program. RUN has four pre-defined shortcut symbols. These environmental variables become available when "arc\_enable" is set to "on". The commands may be run from the other media by using the complete file specification.

- 1. RCU Run the RAID Configuration Utility (fat:ra200srl.exe)
- 2. RA200FL Update firmware on RAID controller (fat:ra200fl.exe)
- 3. EEROMCFG Run the ISP1020/40 EEROM Configuration Utility (iso9660:[utility]eeromcfg.exe)
- 4. UTIL\_CLI Run the KZPSA Configuration Utility (iso9660:[utility]util\_cli.exe)

Options 1, 3 and 4 (RCU, EEROMCFG and UTIL\_CLI) can be run from floppy or CD-ROM. Option 2 (RA200FL) must be run from floppy. Although the RAID controller firmware update utility is on the Alpha Systems Firmware Update CD, it cannot be run from the CD on the AlphaServer 8200/8400.

The RUN command syntax is:

run <filesys:><[directory]><program> [-d <device>][-p <n>][-s <parameter string>]

where  $\langle$  filesys:> is the media load type (FAT = floppy, ISO9660 = CD-Player), <[directory]>is the subdirectory where the utility resides, <program> is the command option selected, <device> is the console device containing the program (default is dva0), <n> is the unit number of the PCI to configure, and <parameter string> are any optional parameters that must be passed to the utility, which must be enclosed in quotes. The utility documentation specifies any required parameters.

To use this command, the ARC\_ENABLE environment variable must be set to ON and the system initialized.

**Command line example for RCU (ra200srl) program from floppy** :

#### **Invoking ARC Utility Programs**

p00>>> sho dev floppy polling for units on floppy0, slot 0, bus 1, hose6. . .  $dva0.0.01100.6$  DVA0 RX26/RX23  $dva0.0.01100.6$ P00>>> run rcu -p 1 Loading image. . . Transferring control. . . **Command line example for RCU (ra200srl) program from cdrom** :

P00>>> show device isp3 !use SHOW DEVICE to find CD-ROM polling for units on isp3, slot 5, bus 0, hose0...<br>dkd400.4.0.5.0 DKD400 RRD44 dkd400.4.0.5.0 DKD400 RRD44 0064 dkd500.5.0.5.0 P00>>> run iso9660:[utility.swxcrmgr]ra200srl.exe -d dkd400 -p 0 Loading image... Transferring control...

Note: If you run RCU from cdrom, you will not be able to save your configuration.

**Command line example for ra200fl program from floppy :**

p00>>> sho dev floppy polling for units on floppy0, slot 0, bus 1, hose6. . . dva0.0.01100.6 DVA0 RX26/RX23

P00>>> run ra200fl -p 1 -s "swxcrfwp.249" Loading image. . . Transferring control. . .

Note - The ra200fl program must be run from floppy.

#### **Example for ISP1020/40 EEPROM Configuration Utility from CD :**

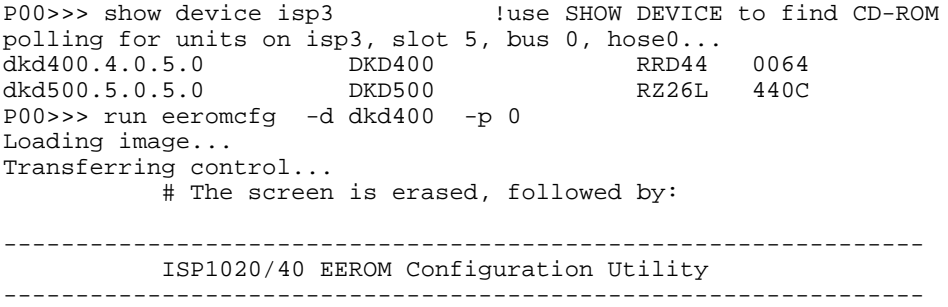

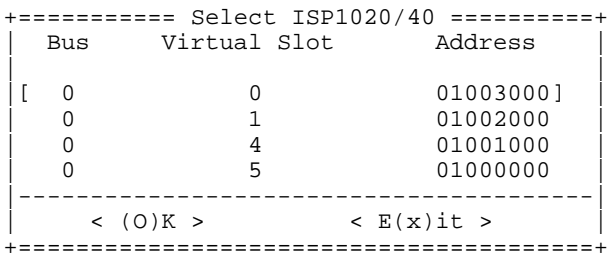

**Example for KZPSA Configuration Utility from CD :**

#### **Invoking ARC Utility Programs**

P00>>> show device isp3 !use SHOW DEVICE to find CD-ROM polling for units on isp3, slot 5, bus 0, hose0... dkd400.4.0.5.0 DKD400 RRD44 0064 dkd500.5.0.5.0 DKD500 RZ26L 440C P00>>> run util\_cli -d dkd400 -p 0 Loading image... Transferring control... ...

## **5 Discrepancies in AlphaServer GS60/140 and 8200/8400 Operations Manual**

In the *AlphaServer GS60/140 and 8200/8400 Operations Manual*, order number EK-T8030-OP.C01, several discrepancies have been reported between certain console command behaviors and those described in the manual. In addition, the effect of certain SRM Console "special" characters may vary with the type of keyboard used. The following list is not meant to be exhaustive.

- 1. Page 7-6, Table 7-2,: Ctrl-D, Left Arrow. The left arrow performs as stated. Ctrl-D does not move the cursor but will invoke the console's X-Delta Debugger. If the debugger is invoked, return to the console prompt by typing: "; $p \leq$ return $>$ "
- 2. Page 7-6, Table 7-2: Ctrl-H, BS, F12. Ctrl-H brings the cursor directly to the beginning of the line. BS or Back Space will bring the cursor back to the beginning of the line, space by space, deleting the character to the left of the cursor as it does. F12 may not perform any function.
- 3. Page 7-6, Table 7-2,: Ctrl-J deletes the word to the left of the cursor.
- 4. Page 7-7, The delete key may not perform any function. To delete the character previously typed, the Back Space key may be used.
- 5. Page 7-7, Ctrl-D does not move the cursor but will invoke the console's X-Delta Debugger. If the debugger is invoked, return to the console prompt by typing: ";p <return>"
- 6. Page 7-52: The SHOW EEPROM SERIAL function is not supported. To display the system serial number, type "SHOW SYS\_SERIAL\_NUM"